# Argent Extended<br>Technology<br>SNMP Overview

# **ARGENT** ENCYCLOPEDIA

© ArgSoft Intellectual Property Holdings, Limited. 1991 - 2010

# **Contents**

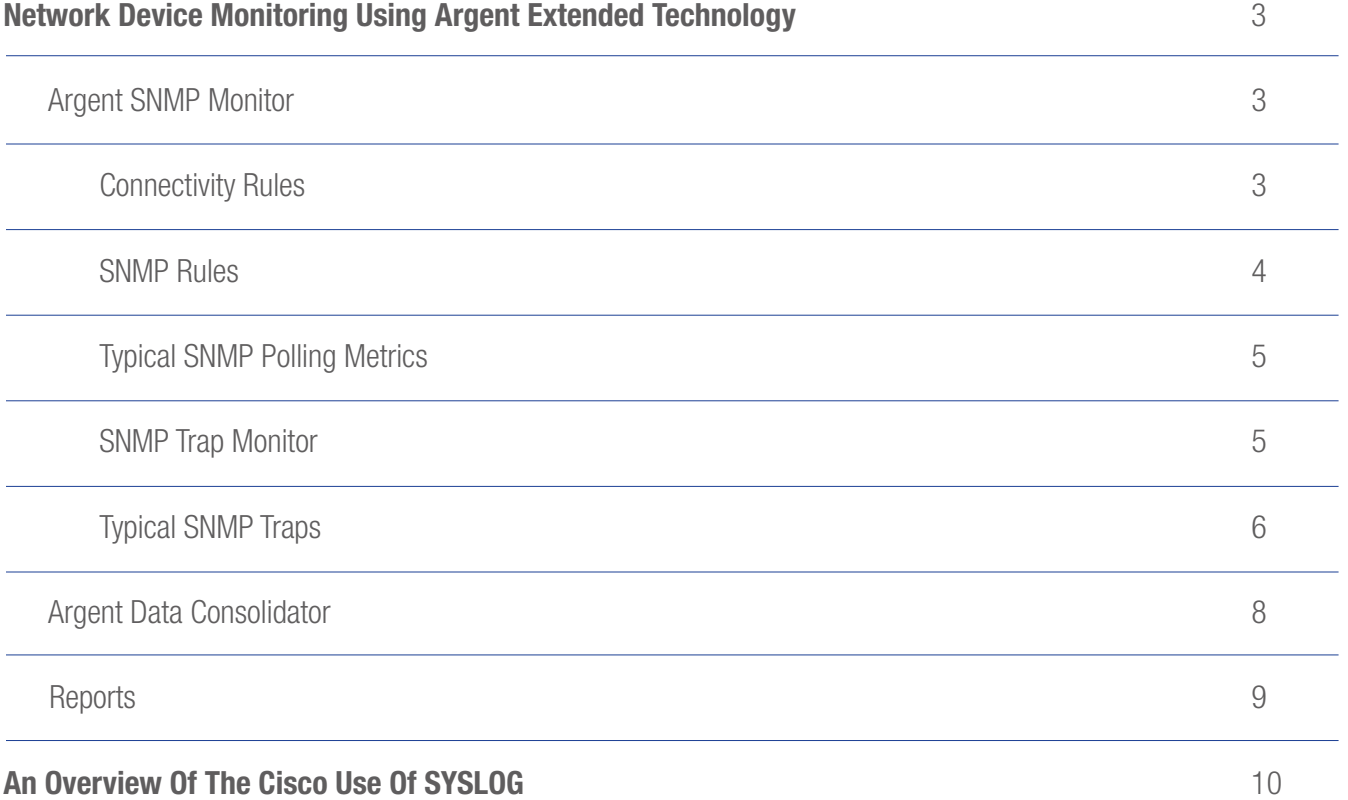

# Argent Extended Technology SNMP Overview **ENCYCLOPED IA ARGENT**

# Argent Extended Technology SNMP Overview <br>
ENCYCLOPEDIA

# Network Device Monitoring Using Argent Extended Technology

The Argent SNMP Monitor is a comprehensive SNMP monitoring and alerting solution that periodically checks SNMP statistics and listens for SNMP traps.

Argent Data Consolidator acts as a SYSLOG server by listening for the incoming SYSLOG messages on UDP 514, and consolidates them into the central databases you've defined.

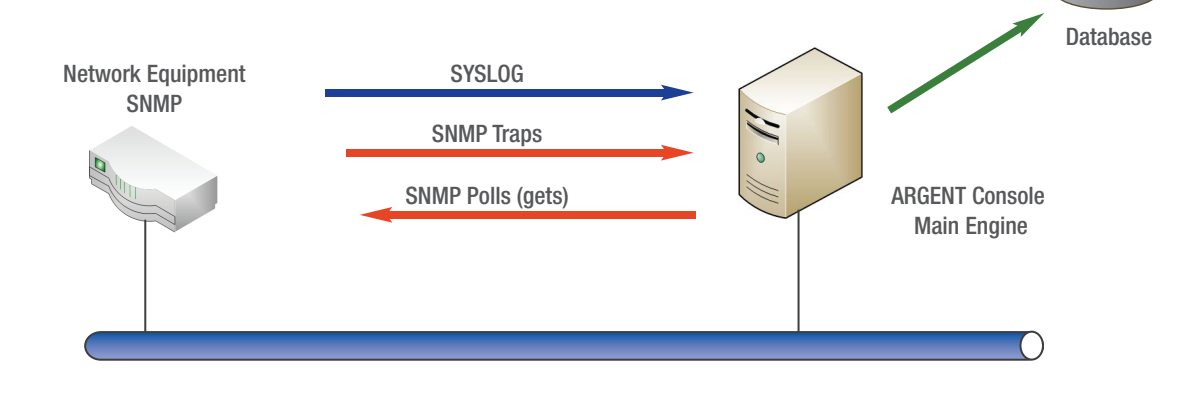

# Argent SNMP Monitor

# Connectivity Rules

These Rules check whether an application is running and accessible over the network and can also be used to provide SLA reporting for Downtime vs. Uptime.

The Rules provide the following options for checking connectivity:

- Ping
- TCP/IP port scan (Port 23 for example)
- Contact Installed Remote SNMP Service On Device

The Contact Installed Remote SNMP Service On Device option verifies the device is online, and also verifies the SNMP community string is accurate.

NOTE: An SNMP community string is a text string that acts much like a password. It is used to authenticate messages sent between the management station (the SNMP manager -- Argent SNMP Monitor, in this case) and the device (the SNMP agent). The community string is included in every packet between Argent and the device.

# Argent Extended Technology SNMP Overview <br>
ENCYCLOPEDIA

# SNMP Rules

These allow the polling of OID's by either manually specifying the value or using the Argent OID Browser.

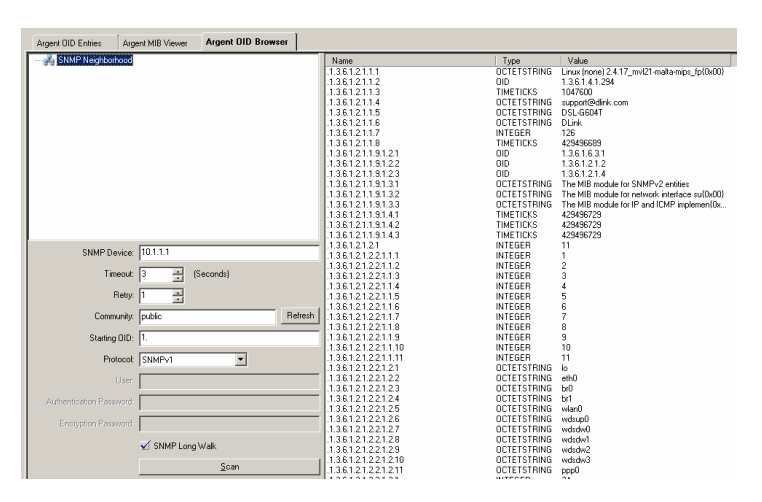

OID values can also be added by using the device specific MIB file - The Argent MIB Viewer allows you to create SNMP Rules from any manufacturer's MIB files. Argent can create these Rules for you as well - The MIB files govern what's possible to do or see via SNMP for a particular device.

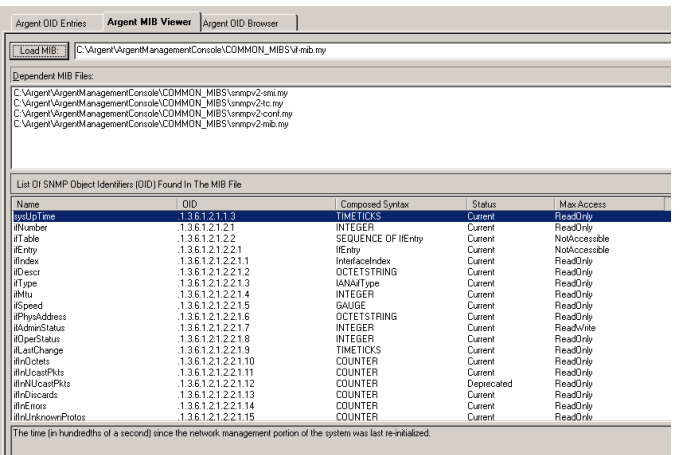

Different SNMP Methods are available such as (Get, Get Next, Walk within Branch, Long Walk, Delta and Delta since last Poll).

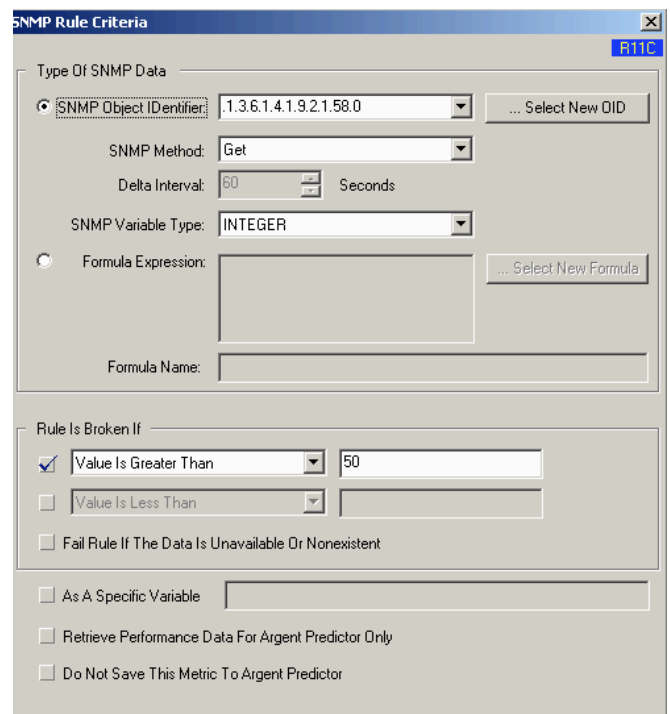

Once all appropriate OID information has been populated the Rule Is Broken If criteria can be constructed. As shown above a Rule Is Broken If threshold can be set.

Formula Expressions offer added flexibility in monitoring SNMP Metrics. For example, if your environmental monitor returns the temperature of the server room in Celsius, you can convert this metric to Fahrenheit. Or you could measure the uptime of a server or device by converting TIMETICKS to hours. (TIMETICKS are hundredths of a second.) Or you could add together several SNMP metrics to get a total traffic figure.

SNMP Data can be saved to the database for future reporting and trending using the Argent Predictor.

# Argent Extended Technology SNMP Overview **ENCYCLOPED IA**<br>ENCYCLOPED IA

# Typical SNMP Polling Metrics

Device Availability (Ping or SNMP Port Check) Device CPU Device Memory Pool Critical Interface State (Up / Down) Critical Interface Errors

Cisco publishes the MIB for managing various network devices. The Cisco MIB files are located on the Cisco.com website, and include the following information.

- MIB files published in SNMPv1 format
- MIB files published in SNMPv2 format
- Supported SNMP traps on Cisco devices
- OIDs for Cisco current SNMP MIB objects

### SNMP Trap Monitor

SNMP Traps are unsolicited SNMP information packets sent from any SNMP-compliant device to an SNMP manager such as Argent. Traps can be sent for many reasons, such as hard drive failures, cooling fans tion links represented in the agent's configuration. that aren't spinning at the right speed (or not spinning at all), network interfaces suddenly dropping, or even for simple informational reasons like the SNMP service starting.

SNMP Rules are run in Relators at scheduled intervals, so something like a fan problem that comes and goes quickly might not be noticed. On the other hand, if the device sends an SNMP Trap that the fan isn't running right, Argent can notify you immediately.

The Argent's SNMP Trap Monitor definitions are like Relators. Argent may be configured to listen for specific traps, even for specific information within a trap, and which alerts to fire if that trap arrives. If a trap that arrives matches an SNMP Trap Monitor definition that's in Production Mode, the selected alerts are fired.

The Argent SNMP Monitor comes equipped with a large number of pre-defined SNMP Trap Monitor definitions for a wide variety of devices.

This following lists some SNMP trap types - These traps are generic and available to all network devices.

Authentication Failure - An authenticationFailure(4) trap signifies that the sending protocol entity is the addressee of a protocol message that is not properly authenticated. While implementations of the SNMP must be capable of generating this trap, they must also be capable of suppressing the emission of such traps via an implementation-specific mechanism.

Cold Start - A coldStart(0) trap signifies that the sending protocol entity is reinitializing itself such that the agent's configuration or the protocol entity implementation may be altered.

Link Down - A linkDown(2) trap signifies that the sending protocol entity recognizes a failure in one of the communica-

The Trap-PDU of type linkDown contains as the first element of its variable-bindings, the name and value of the ifIndex instance for the affected interface.

Link Up - A linkUp(3) trap signifies that the sending protocol entity recognizes that one of the communication links represented in the agent's configuration has come up.

The Trap-PDU of type linkUp contains as the first element of its variable-bindings, the name and value of the ifIndex instance for the affected interface.

Some configuration on network devices is required to enable the correct type of SNMP Traps to be sent.

# Typical SNMP Traps

Power Supply Failure Fan Failure Temperature Warnings Voltage Warnings Link Up Link Down Authentication

The following shows the Cisco Application Specific Trap enable commands available.

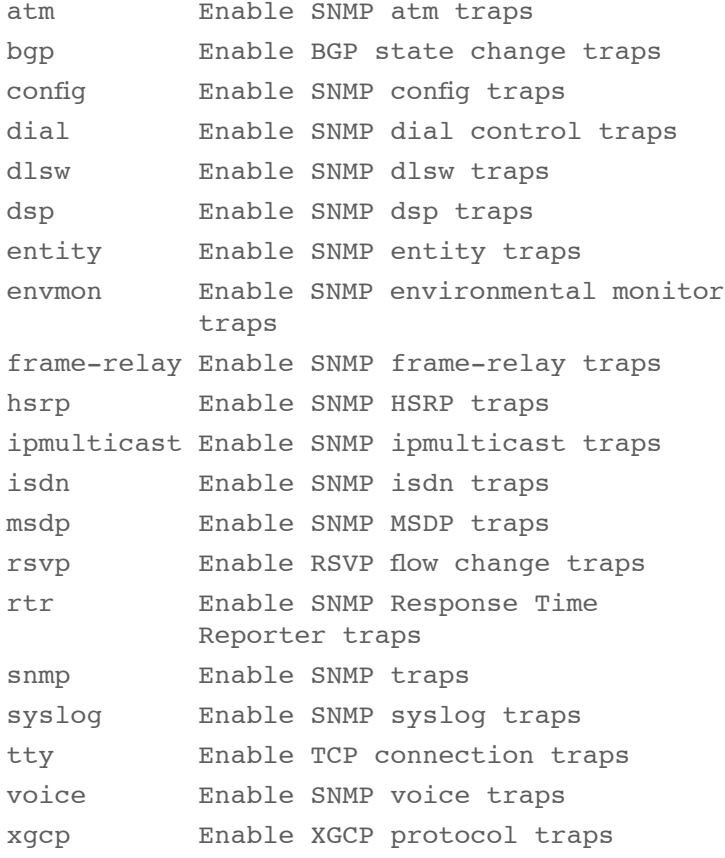

# Argent Extended Technology SNMP Overview **ENCYCLOPED IA**<br>ENCYCLOPED IA

The following table lists the CISCO-STACK-MIB traps that are supported by, and can be used to monitor fault conditions on, Cisco Catalyst local area network (LAN) switches.

moduleUp - The agent entity has detected that the moduleStatus object in this MIB has transitioned to the ok(2) state for one of its modules.

**moduleDown** - The agent entity has detected that the moduleStatus object in this MIB has transitioned out of the ok(2) state for one of its modules.

chassisAlarmOn - The agent entity has detected that the chassisTempAlarm, chassisMinorAlarm, or chassisMajorAlarm object in this MIB has transitioned to the on(2) state.

A chassisMajorAlarm indicates that one of the following conditions exists:

- Any voltage failure Simultaneous temperature and fan failure
- One hundred percent power supply failure (two out of two, or one out of one)
- Electrically erasable programmable read-only memory (EEPROM) failure
- Nonvolatile RAM (NVRAM) failure
- MCP communication failure
- NMP status unknown

A chassisMinorAlarm indicates that one of the following conditions exists:

- Temperature alarm
- Fan failure
- Two power supplies of incompatible type

• Partial power supply failure (one out of two)

chassisAlarmOff - The agent entity has detected that the chassisTempAlarm, chassisMinorAlarm, or chassisMajorAlarm object in this MIB has transitioned to the **off(1)** state.

Environmental monitor (envmon) traps are defined in CISCO-ENVMON-MIB. The envmon trap sends Cisco enterprise-specific environmental monitor notifications when an environmental threshold is exceeded. When envmon is used, a specific environmental trap type can be enabled, or all trap types from the environmental monitor system can be accepted. If no option is specified, all environmental types are enabled.

It can be one or more of the following values:

**Voltage:** A ciscoEnvMonVoltageNotification is sent if the voltage measured at a given test point is outside the normal range for the test point (such as is at the warning, critical, or shutdown stage).

**Shutdown:** A ciscoEnvMonShutdownNotification is sent if the environmental monitor detects that a test point is reaching a critical state and is about to initiate a shutdown.

**Supply:** A ciscoEnvMonRedundantSupplyNotification is sent if the redundant power supply (where extant) fails.

Fan: A ciscoEnvMonFanNotification is sent if any one of the fans in the fan array (where extant) fails.

**Temperature:** A ciscoEnvMonTemperatureNotification is sent if the temperature measured at a given test point is outside the normal range for the test point (such as is at the warning, critical, or shutdown stage).

The CSAA/RTR Service Assurance Agent (SAA)/Response Time Reporter (RTR) feature in Cisco IOS can be utilized for measuring the response time between IP devices. A source router configured with CSAA configured is capable of measuring the response time to a destination IP device that can be a router or an IP device. The response time can be measured between the source and the destination or for each hop along the path. SNMP traps can be configured to alert management consoles if the response time exceeds the predefined thresholds.

# Argent Extended Technology SNMP Overview **ENCYCLOPED IA**<br>ENCYCLOPED IA

### Argent Data Consolidator

SYSLOG Message rules are used to consolidate SYSLOG events. SYS-LOG is an event logging protocol (IETF standard http://www.ietf.org/ html.charters/syslog-charter.html) running over the network.

Argent acts as a SYSLOG server by listening for the incoming SYS-LOG messages on UDP 514, and consolidates them into the central databases you've defined.

The SYSLOG rule below will consolidate all events according to the selections in the Message Priority section and the Message Facility section.

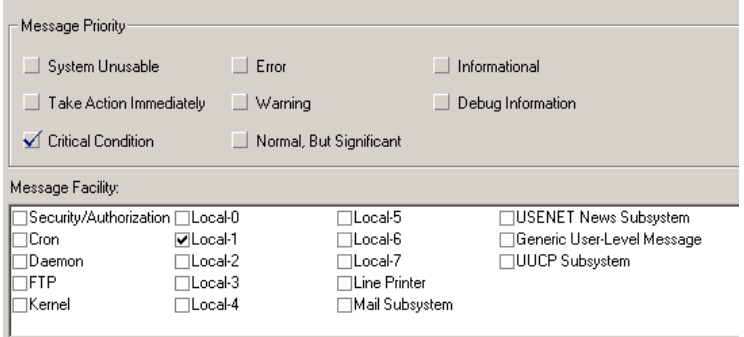

Filtering SYSLOG Messages - By default, all records are consolidated into the central ODBC database. Data consolidated and stored in the database may be refined. This can be achieved by using a simple text comparison (Contains or Does NOT Contain match).

Alerting on SYSLOG Messages - Rule Alerts are the main way you are alerted when anomalies are detected based on simple text comparisons.

Any captured SYSLOG files can be reported against.

### **NOTE**

Cisco devices use:

The warning through emergency level displays error messages about software or hardware malfunctions.

The debugging level displays the output of debug commands.

The notice level displays interface up or down transitions and system restart messages.

The informational level displays reload requests and lowprocess stack

The following are examples of types of network reports available.

# ARGENT **Network Down Time Report**

This report is for the list of time period when network devices are offline

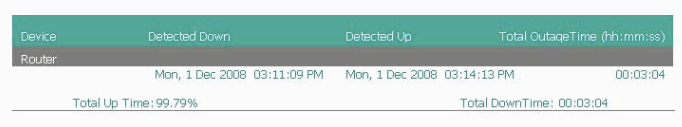

The following relies on tracking the delta for Inbound and Outbound Octets on a single interface.

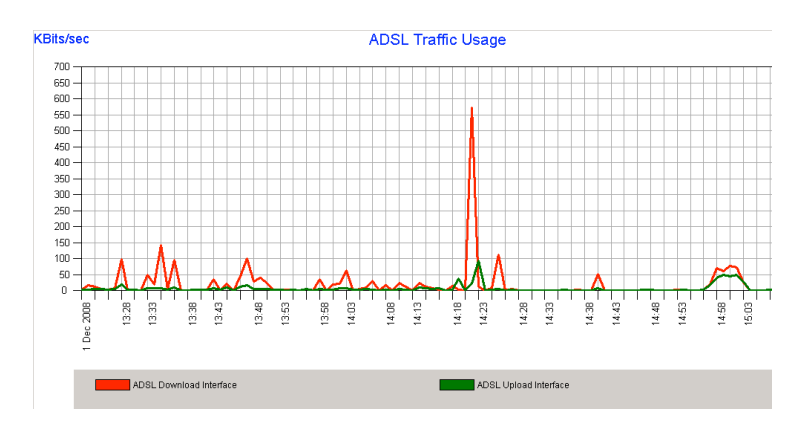

The following report provides a summary of the last 7 day critical metrics

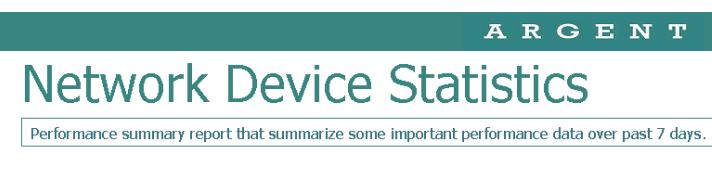

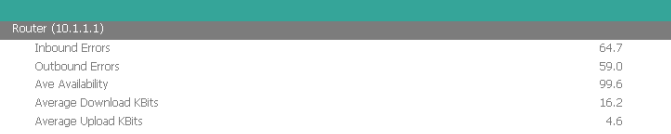

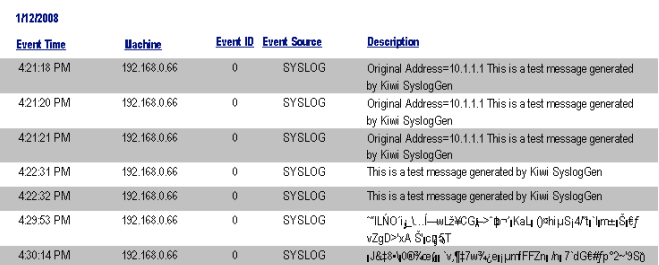

SYSLOG

SYSLOG

192.168.0.66

192.168.0.66

4:30:19 PM

vZgD>vA Sjog&T<br>|J&B\$+V@Reall V,fH7w%en||urifFEZn| hg 7`dG€#fp°2~9SQ<br>|LRj|^}gF&ANg{\_CqHB-X<br>&`/AHx34YWf|'Y4

### **Reports** Simple Report showing SYSLOG entries for the last 1 Hour

© ArgSoft Intellectual Property Holdings, Limited. 1991 - 2010

# Argent Extended Technology SNMP Overview **ENCYCLOPED IA**<br>ENCYCLOPED IA

# An Overview Of The Cisco Use Of SYSLOG

# Configuring Cisco Devices To Use A Syslog Server

Most Cisco devices use the syslog protocol to manage system logs and alerts. But unlike their PC and server counterparts, Cisco devices lack large internal storage space for storing these logs. To overcome this limitation, Cisco devices offer the following two options:

- **Internal buffer** The device's operating system allocates a small part of memory buffers to log the most recent messages. The buffer size is limited to few kilobytes. This option is enabled by default. However, when the device reboots, these syslog messages are lost.
- **Syslog** Use a UNIX-style SYSLOG protocol to send messages to an external device for storing. The storage size does not depend on the router's resources and is limited only by the available disk space on the external syslog server. This option is not enabled by default.

### TIP

Setting the devices with accurate time is helpful for syslog event correlation. It may be desirable to configure all network devices to use NTP such that system clock on all network devices are correct and synchronized. To enable syslog functionality in a Cisco device you must configure the built-in syslog client in the devices.

# Configuring Cisco Routers To Use Syslog

To configure a Cisco IOS-based router for sending syslog messages to an external syslog server, follow the steps using privileged EXEC mode.

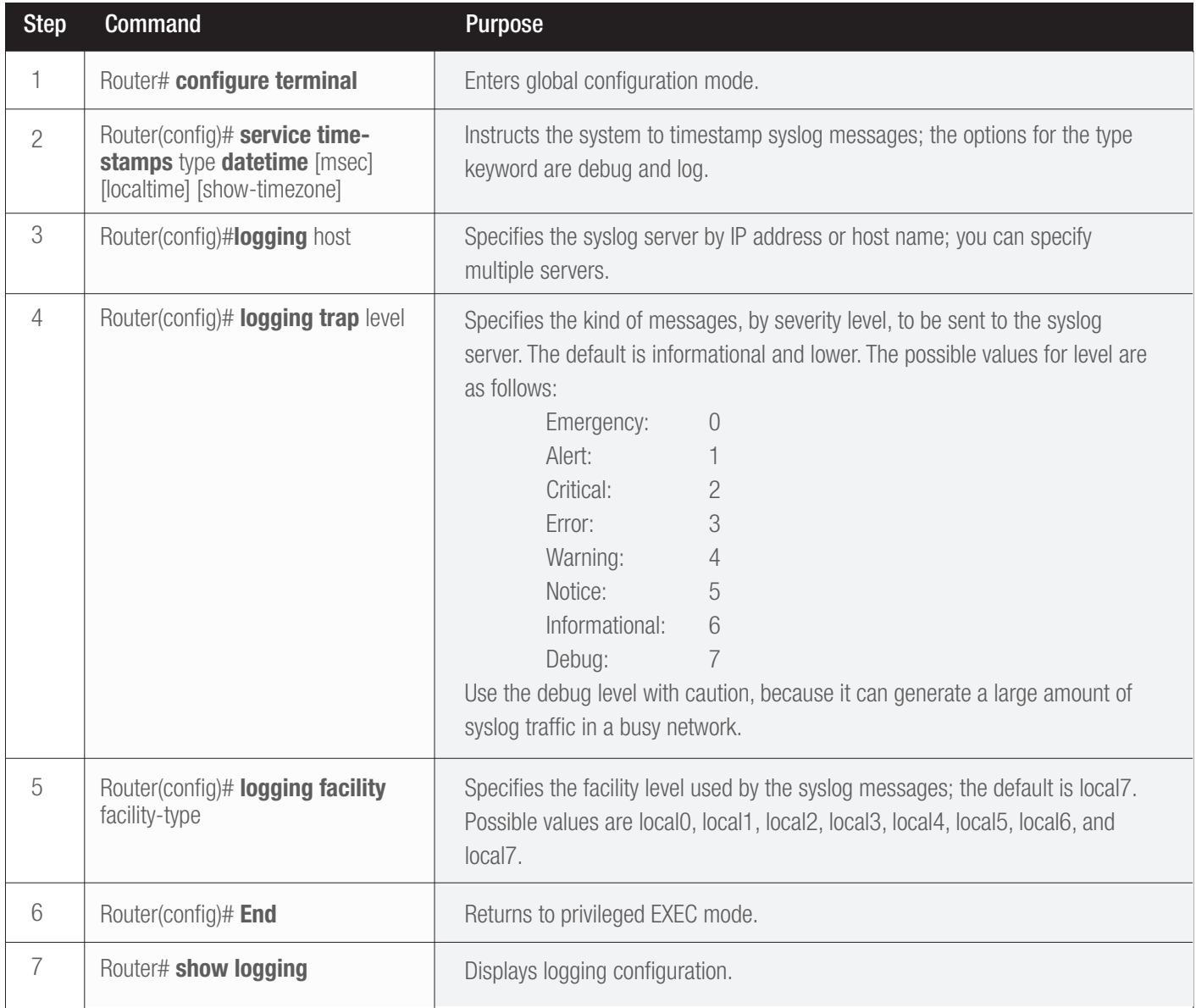

# Argent Extended Technology SNMP Overview<br>
ENCYCLOPEDIA

### **Note**

When a level is specified in the **logging trap** level command, the router is configured to send messages with lower severity levels as well. For example, the **logging trap** warning command configures the router to send all messages with the severity warning, error, critical, and emergency. Similarly, the logging trap debug command causes the router to send all messages to the syslog server. Exercise caution while enabling the debug level. Because the debug process is assigned a high CPU priority, using it in a busy network can cause the router to crash.

Example shows how to configure a Cisco router to send syslog messages at facility local3. Also, the router will only send messages with a severity of warning or higher. The syslog server is on a machine with an IP address of 192.168.0.30.

# Example - Router Configuration for Syslog

Router-Dallas#config terminal Enter configuration commands, one per line. End with CNTL/Z. Router-Dallas(config)#logging 192.168.0.30 Router-Dallas(config)#service timestamps debug datetime localtime show-timezone msec Router-Dallas(config)#service timestamps log datetime localtime show-timezone msec Router-Dallas(config)#logging facility local3 Router-Dallas(config)#logging trap warning Router-Dallas(config)#end Router-Dallas#show logging Syslog logging: enabled (0 messages dropped, 0 flushes, 0 overruns) Console logging: level debugging, 79 messages logged Monitor logging: level debugging, 0 messages logged Buffer logging: disabled Trap logging: level warnings, 80 message lines logged

Logging to 192.168.0.30, 57 message lines logged

# Configuring a Cisco Switch for Syslog

To configure a Cisco CatOS-based switch for sending syslog messages to an external syslog server, use the privileged EXEC mode commands shown.

### Configuring a Cisco Switch for Syslog

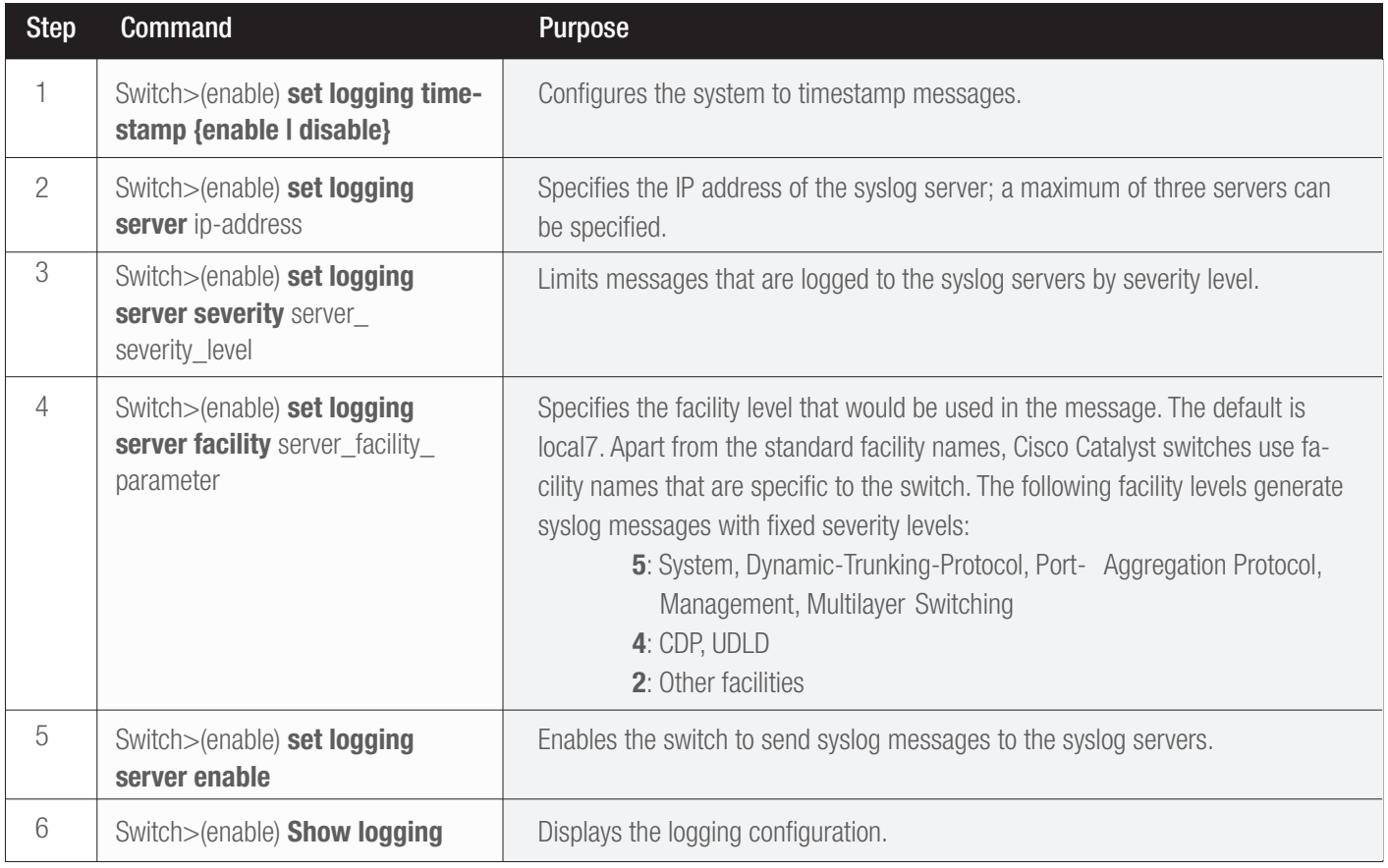

# Argent Extended Technology SNMP Overview **ENCYCLOPEDIA**<br>ENCYCLOPEDIA

Example shows how to configure a CatOS-based switch to send syslog messages at facility local4. Also, the switch will only send messages with a severity of warning or higher. The syslog server is on a machine with an IP address of 192.168.0.30.

## Example - CatOS-Based Switch Configuration for Syslog

Console> (enable) set logging timestamp enable System logging messages timestamp will be enabled. Console> (enable) set logging server 192.168.0.30 192.168.0.30 added to System logging server table. Console> (enable) set logging server facility local4 System logging server facility set to <local4> Console> (enable) set logging server severity 4 System logging server severity set to <4> Console> (enable) set logging server enable System logging messages will be sent to the configured syslog servers. Console> (enable) show logging Logging buffered size: 500 timestamp option: enabled Logging history size: 1 Logging console: enabled Logging server: enabled {192.168.0.30} server facility: LOCAL4

server severity: warnings(4

Current Logging Session: enabled

Facility | Default Severity | Current Session Severity

 $\mathsf{cdp}$   $\qquad$  3  $\qquad$  4 drip 2 4 dtp  $5$  4 dvlan 2 4 earl 2 4

There are eight different levels of logging:

 $\mathsf{vtp}$  and  $\mathsf{vtp}$  and  $\mathsf{vtp}$  a

0(emergencies) 1(alerts) 2(critical) 3(errors) 4(warnings) 5(notifications) 6(information) 7(debugging)

# Configuring a Cisco PIX Firewall for Syslog

Proactive monitoring of firewall logs is an integral part of an admin's duties. The firewall syslogs are useful for forensics, network troubleshooting, security evaluation, worm and virus attack mitigation, etc. The configuration steps for enabling syslog messaging on a PIX are conceptually similar to those for IOS- or CatOS-based devices. To configure a Cisco PIX Firewall with PIX OS 4.4 and above, perform the steps shown in privileged EXEC mode.

### PIX Configuration for Syslog

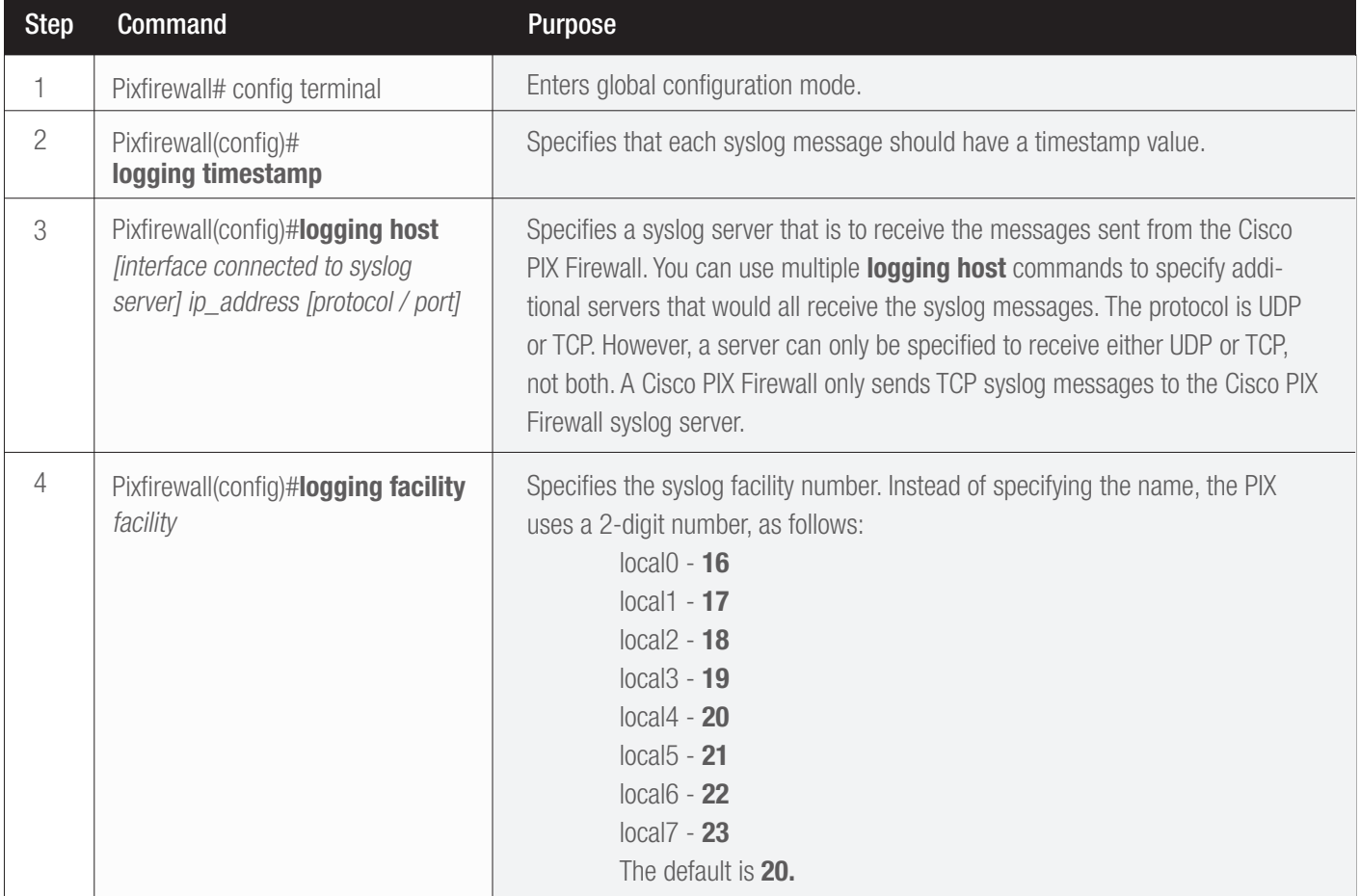

# Argent Extended Technology SNMP Overview **ENCYCLOPEDIA**<br>ENCYCLOPEDIA

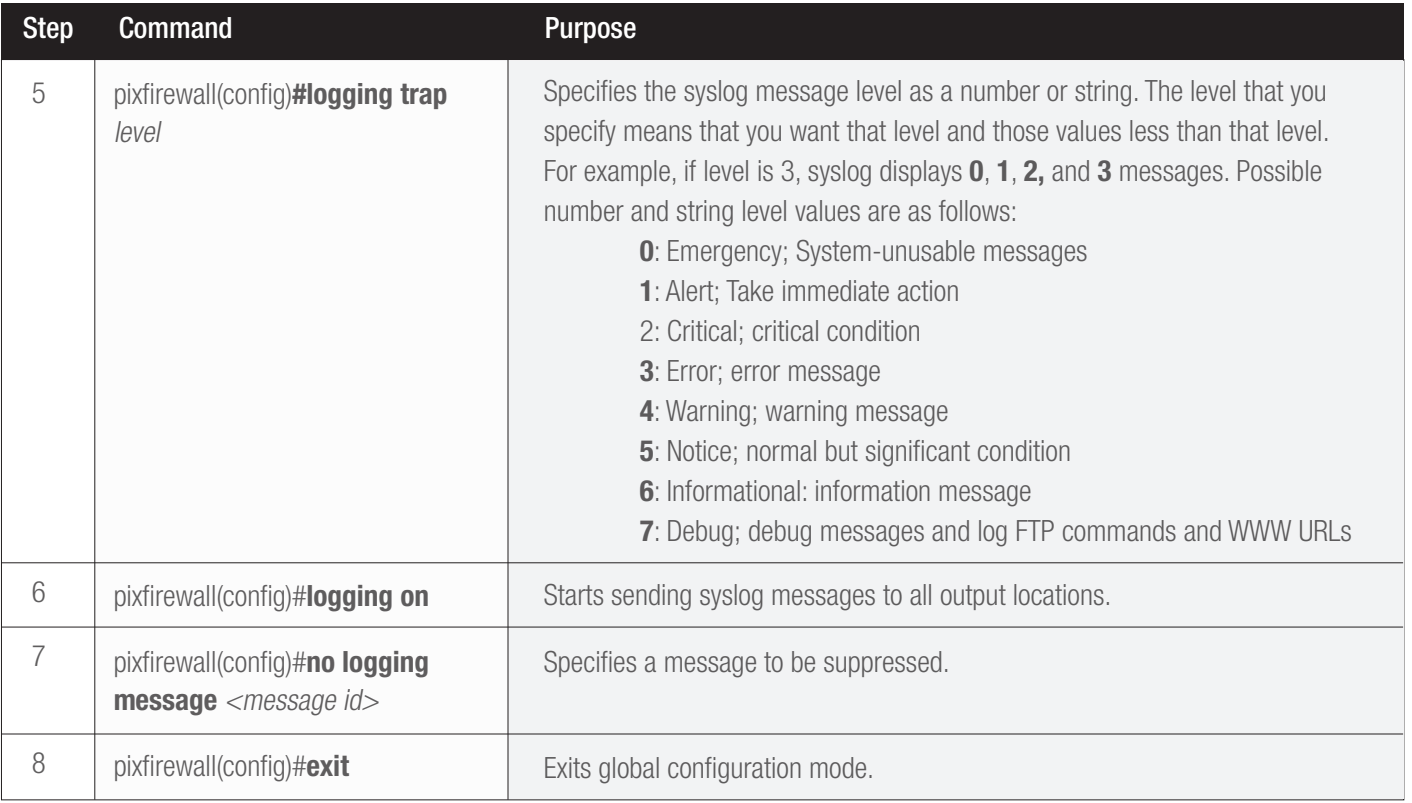

Example shows how to configure Cisco PIX Firewall to send syslog messages at facility local5 and severity debug and below to the syslog server. The Netadmin does not want the PIX to log message 111005. The syslog server has an IP address of 192.168.0.30.

# Argent Extended Technology SNMP Overview **EXECT ARGENT**<br>
ENCYCLOPEDIA

# Configuring a Cisco PIX Firewall for Syslog

Firewall-Dallas#

Firewall-Dallas# config terminal Firewall-Dallas(config)# loggin time Firewall-Dallas(config)# logging host 192.168.0.30 Firewall-Dallas(config)# logging facility 21 Firewall-Dallas(config)# logging trap 7 Firewall-Dallas(config)# logging on Firewall-Dallas(config)# no logging message 111005 rewall-Dallas(config)# exit Firewall-Dallas# show logging Syslog logging: enabled Facility: 21 Timestamp logging: enabled Standby logging: disabled Console logging: disabled Monitor logging: disabled Buffer logging: disabled Trap logging: level debugging, 6 messages logged Logging to inside 192.168.0.30 History logging: disabled Device ID: disabled

If the PIX stop's because of a disk-full condition, you must first free some disk space. Then disable syslog messaging on the PIX by using the no logging host host command, followed by re-enabling syslog messaging using the **logging host** host command.

# **Caution**

The change in facility level for a particular message in the previous example is for illustration purposes only. Changing the facility level from its default value is an advanced admin function and is strongly discouraged.

A Cisco PIX Firewall facing the Internet is subjected to a large amount of unsolicited traffic in the form of ping scans, port scans, and probes. This can cause the log file to become large within days. It will be filled with data, making it difficult to search for useful information. You should fine-tune your firewall to suppress certain common messages using the no logging message message-id-number command. Additionally, use the IOS firewall features on the edge router to filter unwanted traffic before it hits the Cisco PIX Firewall.

Note: ArgSoft Intellectual Property Holdings Limited has created this White Paper for informational purposes only. ArgSoft Intellectual Property Holdings Limited makes no warranties, express or implied, in this document. The information contained in this document is subject to change without notice. ArgSoft Intellectual Property Holdings Limited shall not be liable for any technical or editorial errors, or omissions contained in this document, nor for incidental, indirect or consequential damages resulting from the furnishing, performance, or use of the material contained in this document, or the document itself. All views expressed are opinions of ArgSoft Intellectual Property Holdings Limited. All trademarks are the property of their respective owners.